# Loopy

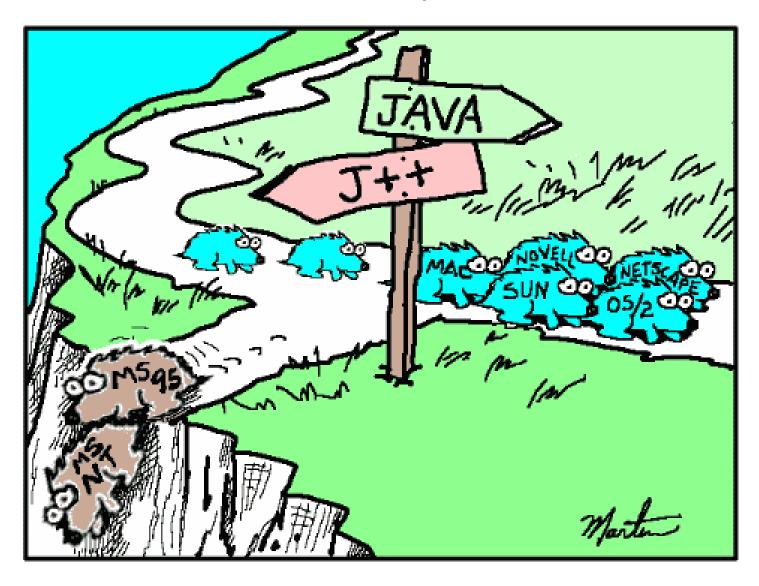

#### while loop with sentinel control

```
Average 2. java *
  1 □ import java.text.DecimalFormat;
    // Java extension packages
   import javax.swing.JOptionPane;
 5
 6 □ public class Average2 {
       // main method begins execution of Java application
 9 🖹
       public static void main( String args[] )
10
11
          int gradeCounter, // number of grades entered
12
              gradeValue, // grade value
              total; // sum of grades
13
14
          double average; // average of all grades
15
          String input: // grade typed by user
16
17
          // Initialization phase
18
          total = 0; // clear total
          gradeCounter = 0; // prepare to loop
19
20
21
          // Processing phase
22
          // prompt for input and read grade from user
          input = JOptionPane.showInputDialog(
23
             "Enter Integer Grade, -1 to Quit:" );
24
25
26
          // convert grade from a String to an integer
27
          gradeValue = Integer.parseInt( input );
28
```

#### while loop with sentinel control continued...

```
29
          while ( gradeValue != -1 ) {
30
            // add gradeValue to total
31
             total = total + gradeValue;
32
            // add 1 to gradeCounter
33
             gradeCounter = gradeCounter + 1;
34
            // prompt for input and read grade from user
35
             input = JOptionPane.showInputDialog(
                "Enter Integer Grade, -1 to Quit:" );
36
37
            convert grade from a String to an integer
38
             gradeValue = Integer.parseInt( input );
39
40
          // Termination phase
41
42
          DecimalFormat twoDigits = new DecimalFormat( "0.00" );
43
          if ( gradeCounter != 0 )
44
45
46
             average = (double) total / gradeCounter;
47
48
             // display average of exam grades
49
             JOptionPane.showMessageDialog( null,
                "Class average is " + twoDigits.format( average ),
50
                "Class Average", JOptionPane.INFORMATION_MESSAGE );
51
52
53
          else
54
             JOptionPane.showMessageDialog( null,
55
                "No grades were entered", "Class Average",
56
                JOptionPane.INFORMATION_MESSAGE );
57
58
          System.exit( 0 ); // terminate application
59
60
          // end method main
61
    } // end class Average2
```

# Stepwise Refinement

When attempting a complex problem such as that posed in the login/password program begin by breaking the program into smaller steps. Compile, test and debug these smaller sections before adding additional complexity to the program.

The following 3 steps are just a suggestion as to how you might go about breaking a larger program into smaller sections.

- Have user enter a login and use if statement to determine if correct login was entered.
- 2. Use a nested loop to determine if password is correct after user has entered correct login.
- 3. Use a while loop to track the number of incorrect entries and close the program after a certain number of failed attempts.

#### Login and Password

Start Small....code this amount and test with correct and incorrect logins

```
🚨 LoginPassword. java
    import javax.swing.JOptionPane;
 2 public class LoginPassword
         public static void main(String args[])
 6
             String login = "toast";
             String password = "butter";
             String loginMatch;
             String passwordMatch;
10
11
             loginMatch =
12
                 JOptionPane.showInputDialog("Please enter your login");
13
             passwordMatch =
                 JOptionPane.showInputDialog("Please enter your password");
14
15
16
             if(loginMatch.equals(login))
17
                 JOptionPane.showMessageDialog(null, "Correct login, Welcome.");
18
19
             else
20
                 JOptionPane.showMessageDialog(null, "Incorrect login, please enter correct login.");
23
```

Add a little more complexity

Nested if statement to reflect a correct login AND password

```
LoginPassword. java
             if (loginMatch.equals(login))
                                                                           Correct login but
                 if (passwordMatch.equals(password))
                                                                           incorrect password
                     JOptionPane.showMessageDialog(null, "Welcome");
 20
                 else
                     JOptionPane.showMessageDialog(null, "Incorrect password");
             else
28
                 JOptionPane.showMessageDialog(null, "Incorrect login, please enter correct login.");
30
                                                                 Incorrect login
32
```

Test with every combination of correct and incorrect password/login combinations to ensure you are getting the expected results.

#### Limit attempts using while loop

Encompass entire if statements block with a while loop that exits after 5 failed attempts.

Declare attempts variable to track failed attempts

```
LoginPassword. java
      int attempts = 0;
15
      while (attempts < 5)
16
17
          if(loginMatch.equals(login))
18
19
              if(passwordMatch.equals(password))
20
21
                                                                        After successful
                  JOptionPane.showMessageDialog(null, "Welcome");
22
                                                                        login break out
23
                  break; 🚣
24
                                                                        of while loop
25
              else
                                                                                  Prompt for login after
26
                  JOptionPane.showMessageDialog(null, "Incorrect password");
27
                                                                                  failed login attempt.
28
                  attempts++;
29
                  passwordMatch = JOptionPane.showInputDialog("Please enter your password");
31
32
          els
33
              JOptionPane.showMessageDialog(null, "Incorrect login, please enter correct login.");
34
35
              attempts++;
36
              loginMatch = JOptionPane.showInputDialog("Please enter your login");
37
38
39
```

Failed login/password attempts result in attempts variable being incremented

Prompt for password after failed password attempt.

## Robots

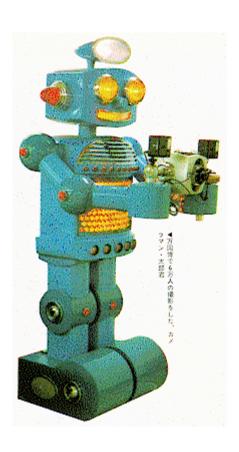

Make sure you have followed the directions in the previous lesson for downloading and installing the robot class packages (becker.jar)

## Anatomy of a robot program

Here is the bare minimum code required to Declare city create a city and display it in a frame 🍱 RobotTest. java \* import becker.robots.\*; public class RobotTest public static void main(String args[]) City peterborough = new City(); CityFrame frame = new CityFrame(peterborough); Embed city in a frame

# The result...an empty city.

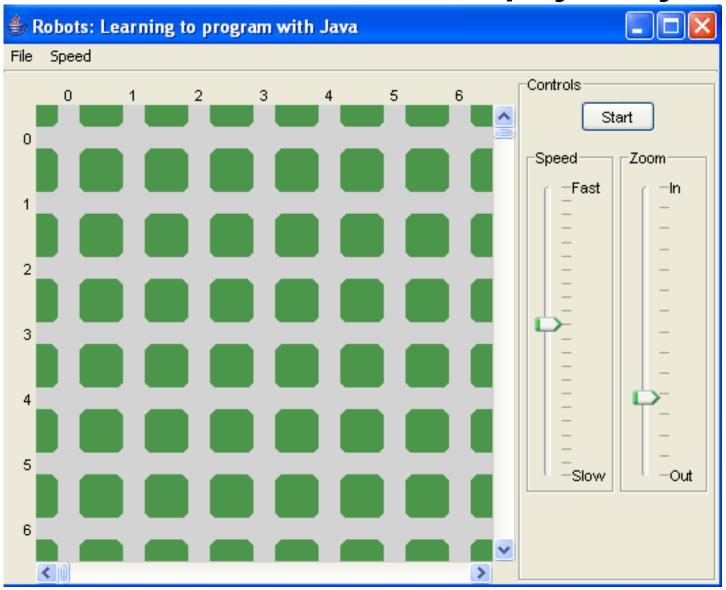

### Lets add a robot...we'll call him bill

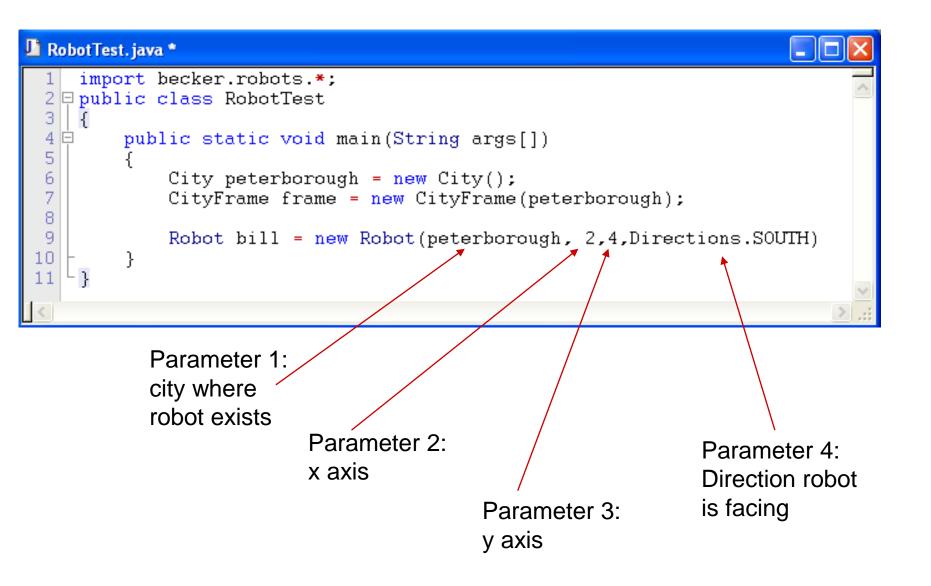

# Meet bill....resident of Peterborough

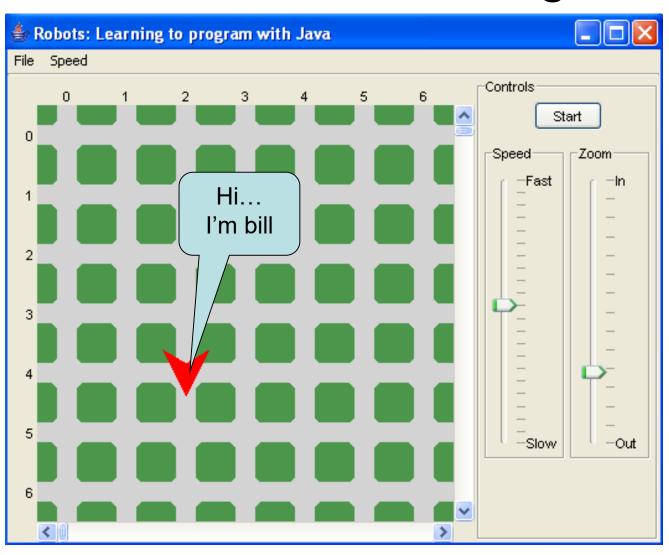

See bill move... RobotTest. java import becker.robots.\*; 2 public class RobotTest 3 4 🖨 public static void main(String args[]) 🍨 Robots: Learning to program with Java City peterborough = new City(); CityFrame frame = new CityFrame(peterborough); File Speed 8 9 Robot bill = new Robot(peterborough, 2,4,Directions.SOUTH); 10 0 11 bill.move(); 12 13 L } –Fast –ln Hey... I can move -Out -Slow

0

2

## See bill turn....

```
RobotTest. java
                                          import becker.robots.*;
                                       2 public class RobotTest
🍰 Robots: Learning to program with Java
                                       4 🖨
                                              public static void main(String args[])
File Speed
                                       5
                                       6
                                                  City peterborough = new City();
                                                  CityFrame frame = new CityFrame(peterborough);
                                       8
                                                  Robot bill = new Robot(peterborough, 2,4,Directions.SOUTH);
                                       9
                                      10
                                      11
                                                  bill.move();
                                      12
                                                  bill.turnLeft();
                                                                       //3 left turns to turn right
                                      13
                                                  bill.turnLeft();
                                      14
                                                  bill.turnLeft();
                                      15
                                      16 | }
 2
                          Watch me
 3
                             now!!!
 5
                                                           -Slow
                                                                      -Out
```

#### Where is bill?

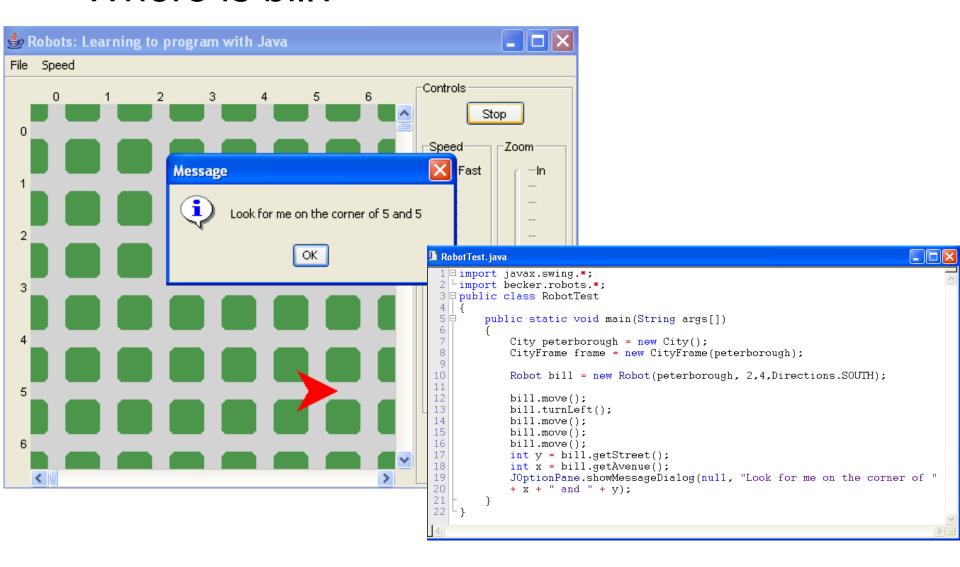

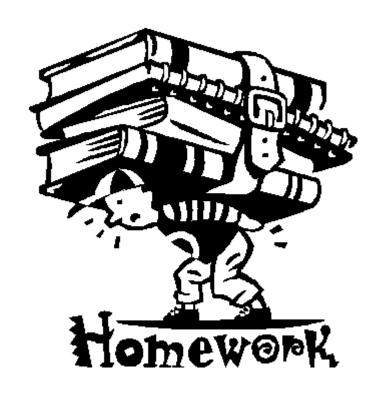

Copy the code in the next slide. Now experiment with moving bill around the city using loops and if statements.

```
RobotTest2. java
 1 □ import javax.swing.*;
    Limport becker.robots.*;
 3 □ public class RobotTest2
 5
         public static void main(String args[])
 6
             City peterborough = new City();
 8
             CityFrame frame = new CityFrame(peterborough);
 9
             Robot bill = new Robot(peterborough, 2,4,Directions.EAST);
10
11
             int x = bill.getStreet();
12
             int y = bill.getAvenue();
             while (x < 7)
13
14
15
                 bill.move();
16
                 x = bill.getAvenue();
18
             bill.turnLeft();
19
             while (y > 1)
20
21
                 bill.move();
                 v = bill.getStreet();
23
24
25
             JOptionPane.showMessageDialog(null, "Look for me on the corner of "
26
             + x + " and " + y);
27
28
```